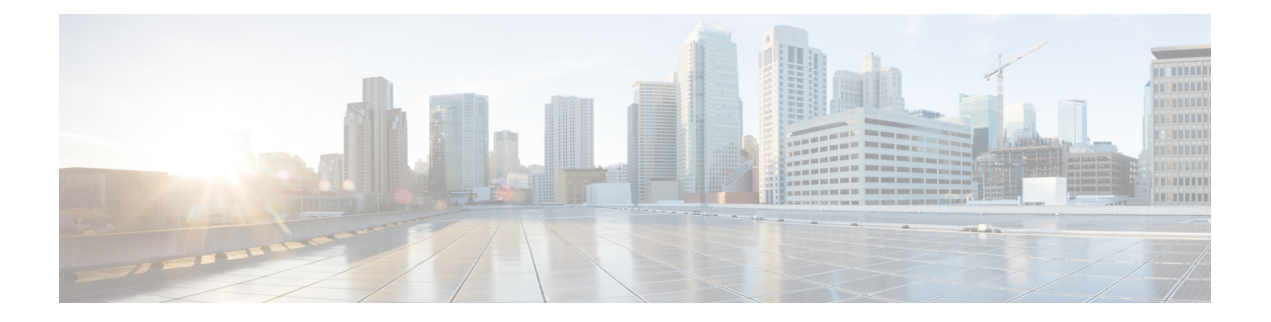

# **show Commands**

- show ap [client-trace](#page-2-0) status, on page 3
- [show](#page-3-0) arp, on page 4
- [show](#page-4-0) avc cft , on page 5
- [show](#page-5-0) avc nbar , on page 6
- show avc [netflow](#page-6-0) flows, on page 7
- show avc [status](#page-7-0) , on page 8
- [show](#page-8-0) boot, on page 9
- show [capwap](#page-9-0) , on page 10
- show [capwap](#page-10-0) client , on page 11
- show [capwap](#page-11-0) client trace , on page 12
- show [capwap](#page-12-0) ids sig , on page 13
- [show](#page-13-0) cdp , on page 14
- show [class-map](#page-14-0) , on page 15
- show [cleanair](#page-15-0) debug , on page 16
- show client [statistics](#page-16-0) , on page 17
- show [clock](#page-17-0) , on page 18
- show [configuration](#page-18-0) , on page 19
- show [controller](#page-19-0) ble , on page 20
- show controllers [dot11Radio](#page-20-0) , on page 21
- show [controllers](#page-21-0) nss status, on page 22
- show [controllers](#page-22-0) wired , on page 23
- show [crypto](#page-23-0) , on page 24
- show [debug](#page-24-0) , on page 25
- [show](#page-25-0) dhcp , on page 26
- [show](#page-26-0) dot11 qos, on page 27
- show [filesystems](#page-27-0) , on page 28
- [show](#page-28-0) flash , on page 29
- show [flexconnect](#page-29-0) , on page 30
- show [flexconnect](#page-30-0) oeap firewall , on page 31
- show [flexconnect](#page-31-0) wlan , on page 32
- show interfaces [dot11Radio](#page-32-0) , on page 33
- show [interfaces](#page-33-0) network , on page 34
- show [interfaces](#page-34-0) wired , on page 35
- show [inventory,](#page-35-0) on page 36
- [show](#page-36-0) ip, on page 37
- [show](#page-37-0) lacp, on page 38
- show [logging,](#page-38-0) on page 39
- show [memory,](#page-39-0) on page 40
- show [policy-map,](#page-41-0) on page 42
- show [processes,](#page-42-0) on page 43
- show [processes](#page-43-0) memory, on page 44
- [show](#page-45-0) rrm, on page 46
- show rrm rogue [containment,](#page-46-0) on page 47
- show rrm rogue [detection,](#page-47-0) on page 48
- show [running-config,](#page-49-0) on page 50
- show [spectrum,](#page-51-0) on page 52
- show [tech-support,](#page-52-0) on page 53
- show [version,](#page-53-0) on page 54
- show trace [dot11\\_chn,](#page-54-0) on page 55
- show [trace,](#page-55-0) on page 56
- show [wips,](#page-56-0) on page 57

# <span id="page-2-0"></span>**show ap client-trace status**

To view the AP client trace details, use the **show ap client-trace status** command.

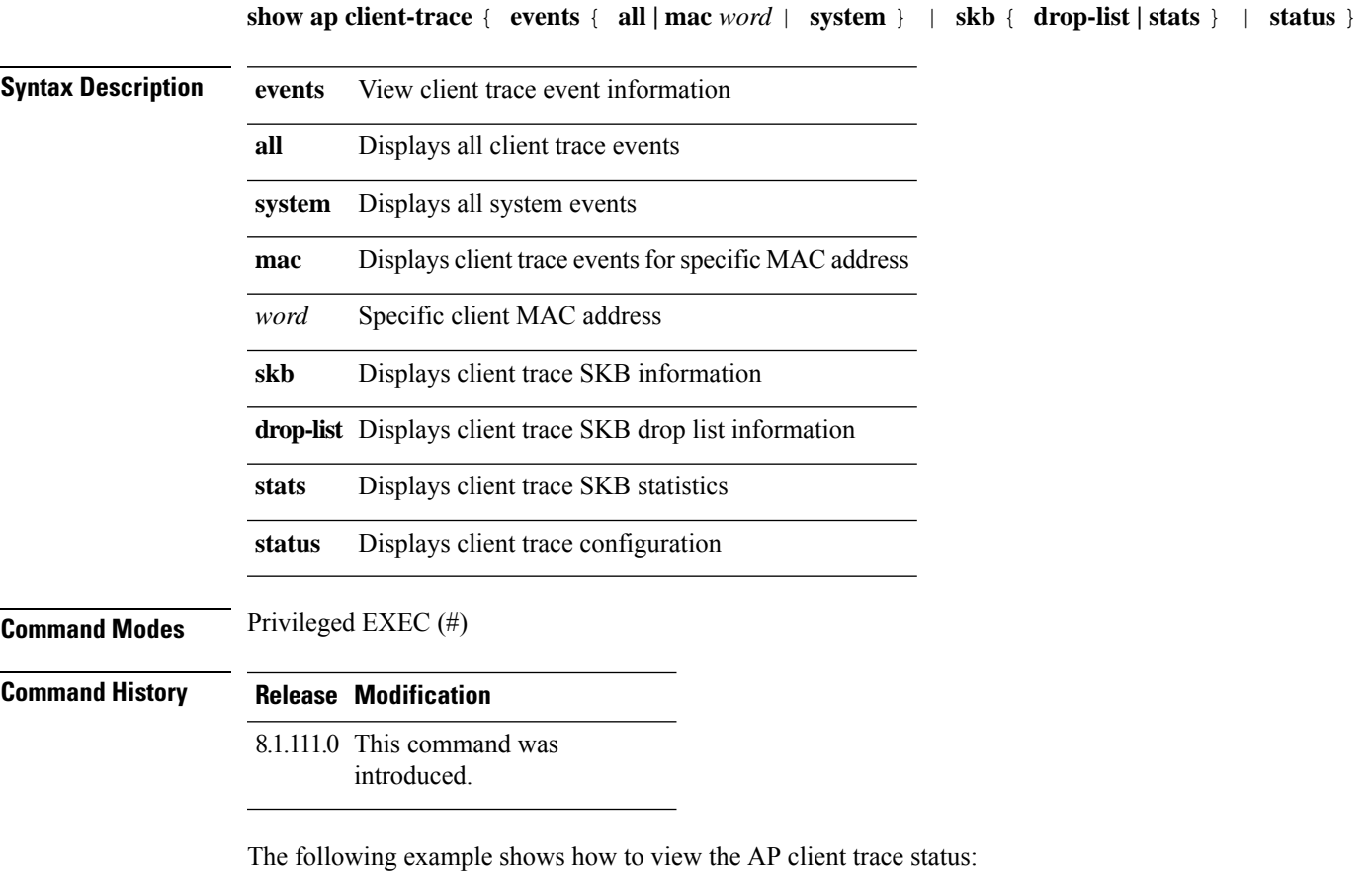

cisco-ap# **show ap client-trace status**

## <span id="page-3-0"></span>**show arp**

To view the ARP table, use the **show arp** command.

**show arp**

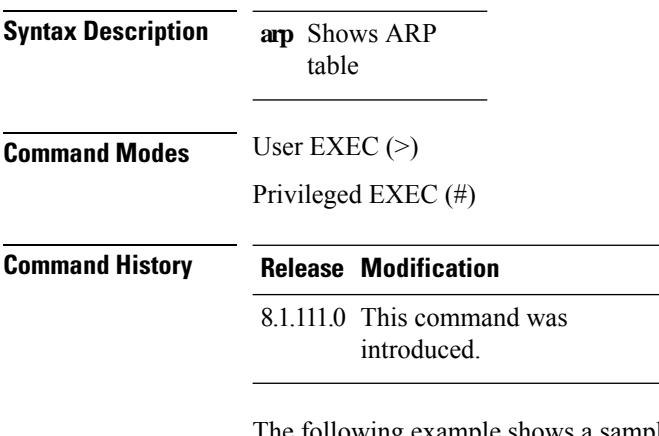

The following example shows a sample output of the command:

cisco-ap# **show arp**

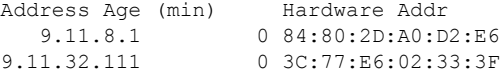

#### <span id="page-4-0"></span>**show avc cft**

To view the AVC client flow table information, use the **show avc cft** command.

**show avc cft** *word* **Syntax Description** *word* Client MAC address *word* **Command Modes** User EXEC (>) Privileged EXEC (#) **Command History Release Modification** 8.1.111.0 This command was introduced.

The following example shows how to view the AVC client flow table:

cisco-ap# **show avc cft 02:35:2E:03:E0:F2**

#### <span id="page-5-0"></span>**show avc nbar**

To view the AVC NBAR information, use the **show avc nbar** command.

**show avc nbar** {**statistics** | **build** | **version**} **Syntax Description statistics** Displays NBAR build details **build** Displays NBAR statistics **version** Displays NBAR and PP version **Command Modes** User EXEC (>) Privileged EXEC (#) **Command History Release Modification** 8.1.111.0 This command was introduced.

The following example shows how to view the AVC NBAR build information:

cisco-ap# **show avc nbar build**

### <span id="page-6-0"></span>**show avc netflow flows**

To list all the flows currently cached and to be sent to the Cisco WLC, use the **show avc netflow flows** command.

**show avc netflow flows** {**download** | **upload**}

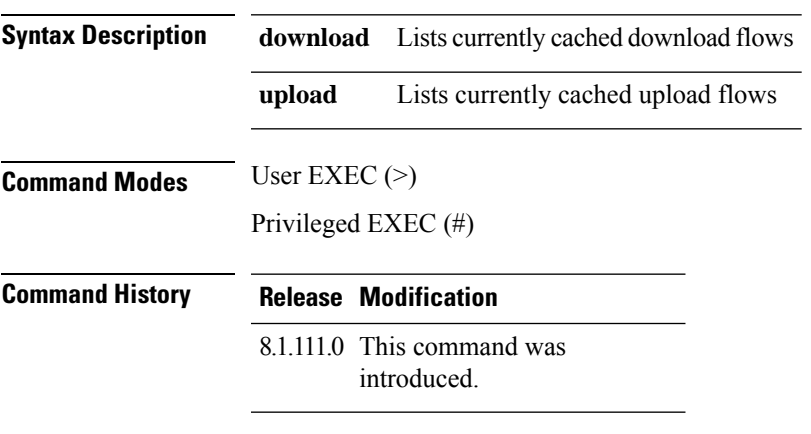

The following example shows how to view all the currently cached flows:

cisco-ap# **show avc netflow flows**

#### <span id="page-7-0"></span>**show avc status**

To list the AVC provisioning status per WLAN/VAP, use the **show avc status** command.

**show avc status**

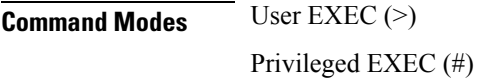

**Command History Release Modification**

8.1.111.0 This command was introduced.

The following example shows how to view AVC provisioning status per WLAN/VAP:

cisco-ap# **show avc status**

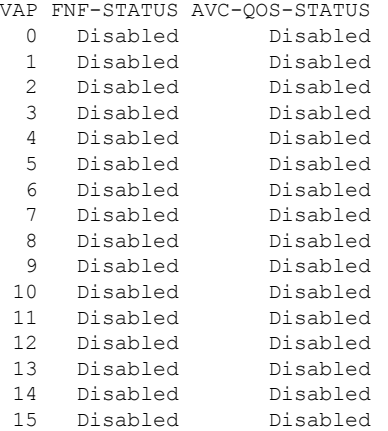

### <span id="page-8-0"></span>**show boot**

To show boot attributes, use the **show boot** command.

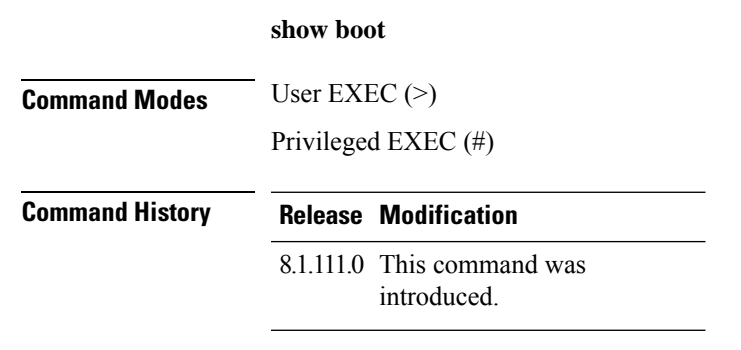

The following example shows how to view boot attributes:

cisco-ap# **show boot**

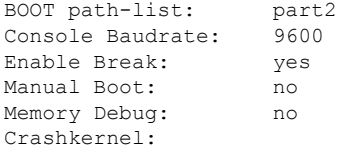

# <span id="page-9-0"></span>**show capwap**

To disaply CAPWAP options, use the **show capwap** command.

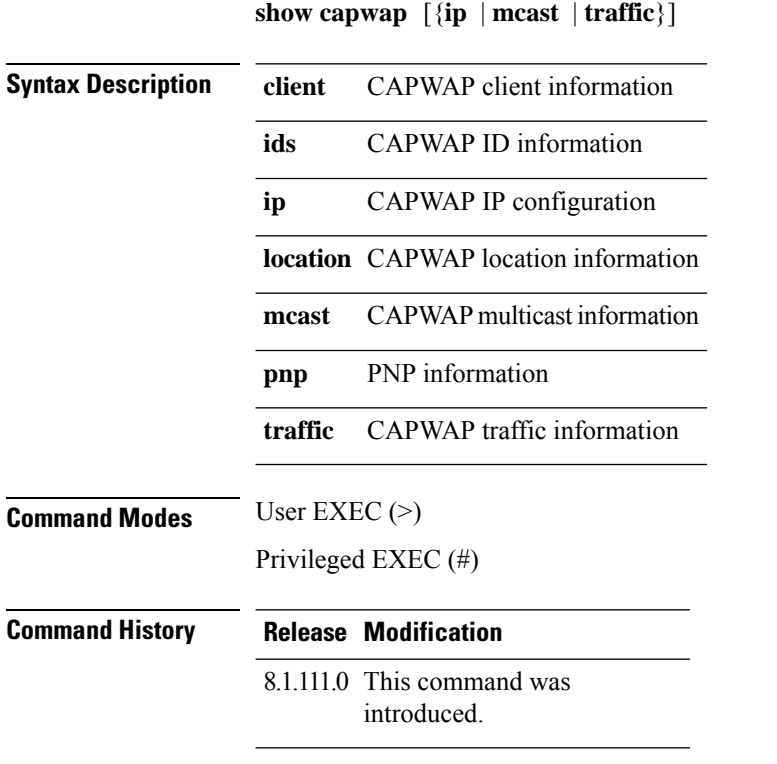

The following example shows how to view the CAPWAP multicast information:

cisco-ap# **show capwap mcast**

## <span id="page-10-0"></span>**show capwap client**

To display CAPWAP client information, use the **show capwap client** command.

**show capwap client** {**callinfo** *info* | **detailrcb** | **rcb** | **config** | **ha** | **msginfo** | **timers** | **traffic**}

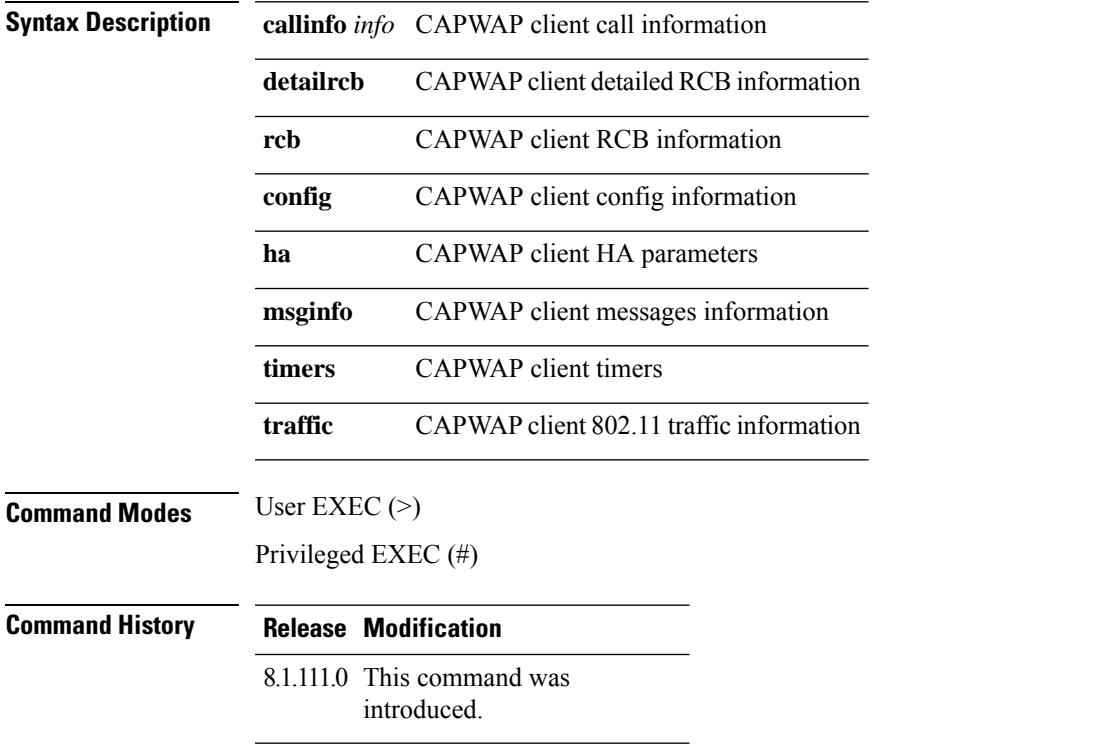

The following example shows how to view CAPWAP client traffic information:

cisco-ap# **show capwap client traffic**

## <span id="page-11-0"></span>**show capwap client trace**

To display CAPWAP trace, use the **show capwap client trace** command.

**show capwap client trace** {**clear** | **delete** | **disable** | **save** | **start** | **stop**}

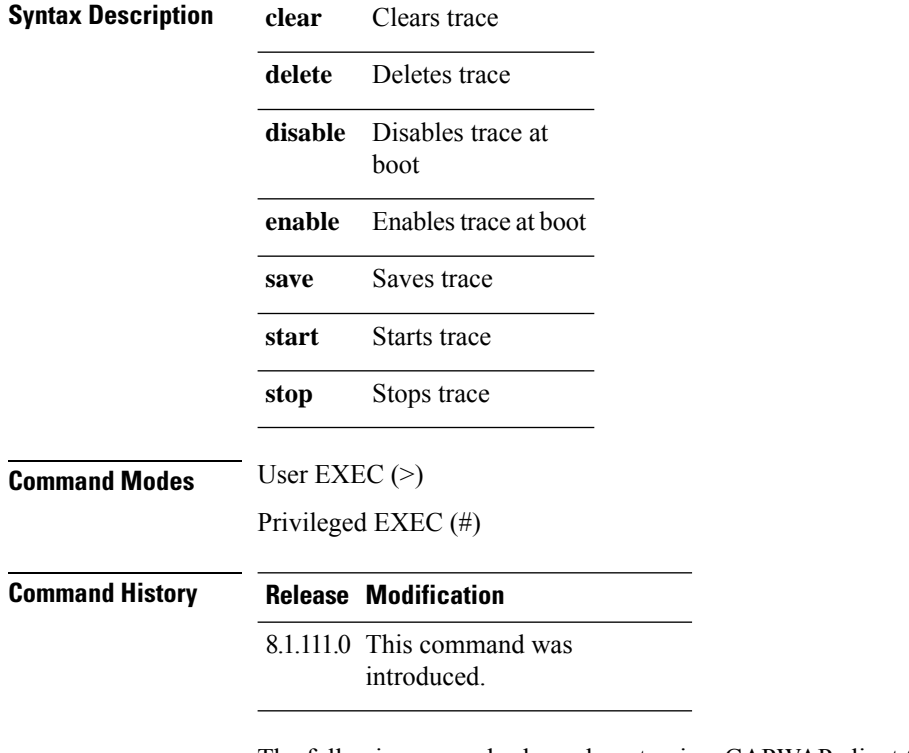

The following example shows how to view CAPWAP client trace:

cisco-ap# **show capwap client trace**

## <span id="page-12-0"></span>**show capwap ids sig**

To disaplay CAPWAP ID signatures, use the **show capwap ids sig** command.

**show capwap ids sig** [{**list** | **stats**}] **Syntax Description list** Signature list entries Signature attack statistics **stats Command Modes** User EXEC (>) Privileged EXEC (#) **Command History Release Modification** 8.1.111.0 This command was introduced.

The following example show how to view CAPWAP ID signature statistics:

cisco-ap# **show capwap ids sig stats**

#### <span id="page-13-0"></span>**show cdp**

To display CDP options, use the **show cdp** command. **show cdp** {**entry device** *device-name* | **inline\_power** | **interface** | **neighbors** | **traffic**} **Syntax Description entry device** *device-name* Information for specific neighbor entry whose name you must enter **inline\_power** Inline power negotiation information **interface** CDP interface status and configuration **neighbors** CDP neighbor entries **traffic** CDP statistics **Command Modes** Privileged EXEC (#) **Command History Release Modification** 8.1.111.0 This command was introduced.

The following example shows how to view information for a specific neighbor entry:

cisco-ap# **show cdp entry device mydevice**

# <span id="page-14-0"></span>**show class-map**

To display CPL class map, use the **show class-map** command.

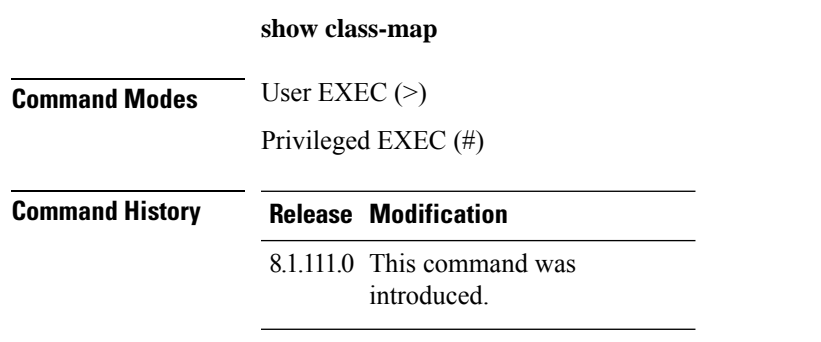

The following example shows how to view CPL class map:

cisco-ap# **show class-map**

## <span id="page-15-0"></span>**show cleanair debug**

To display cleanair debug settings, use the **show cleanair debug** command.

**show cleanair debug**

**Command Modes** Privileged EXEC (#)

**Command History Release Modification**

8.1.111.0 This command was introduced.

The following example shows how to view CleanAir debug settings:

cisco-ap# **show cleanair debug**

## <span id="page-16-0"></span>**show client statistics**

To disaply client statistics, use the **show client statistics** command.

**show client statistics** *client-mac-address*

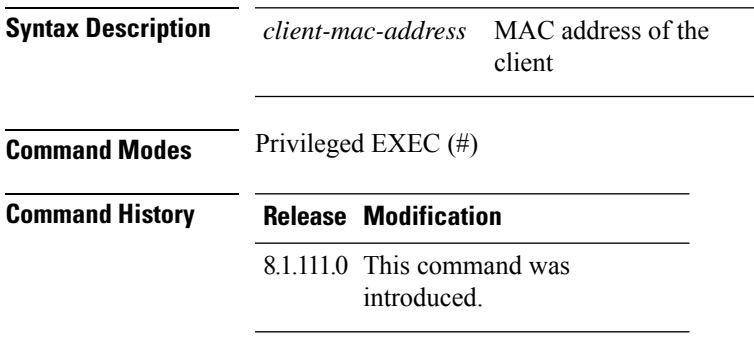

The following example shows how to view client statistics:

cisco-ap# **show client statistics 70:DB:98:66:34:FA**

## <span id="page-17-0"></span>**show clock**

To display the system clock, use the **show clock** command.

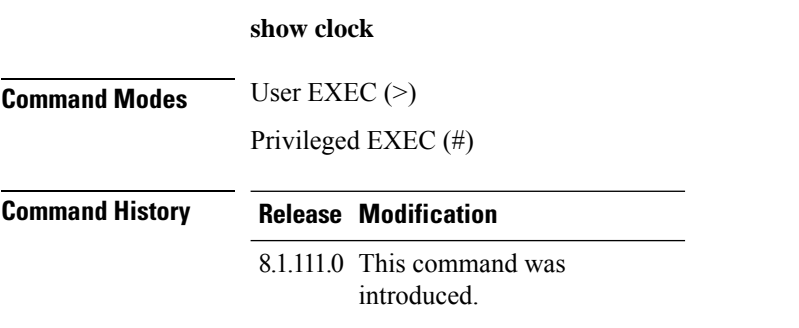

The following example shows how to view the system clock:

cisco-ap# **show clock**

## <span id="page-18-0"></span>**show configuration**

To display the contents of the non-volatile memory, use the **show configuration** command.

**show configurationrlan**

**Command Modes** Privileged EXEC (#)

#### **Syntax Description**

#### **Command History**

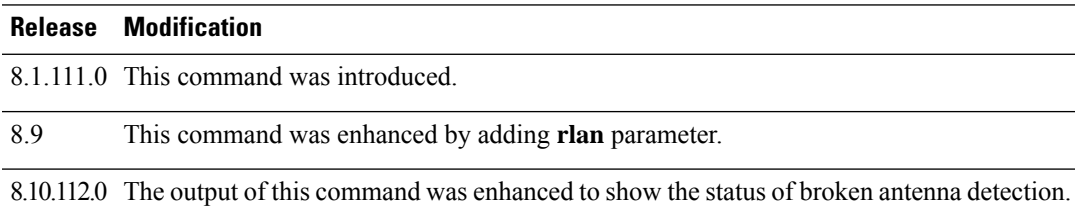

The following example shows how to view the AP configuration details:

#### cisco-ap# **show configuration**

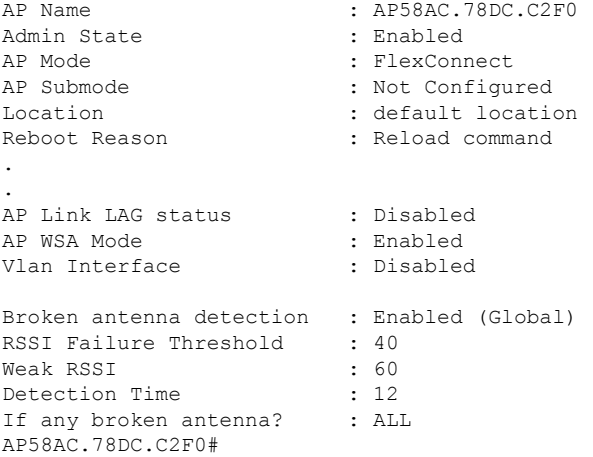

#### <span id="page-19-0"></span>**show controller ble**

To view Bluetooth Low Energy radio interface parameter information, use the **show controllerble** command.

**show controller ble** *ble-interface-number* {{**broadcast** | **counters** | **floor-tag** *floor-beacon-mac-addr* | **interface** | **local** | **scan** {**brief** | **detail** *floor-beacon-mac-addr*} | **timers**}

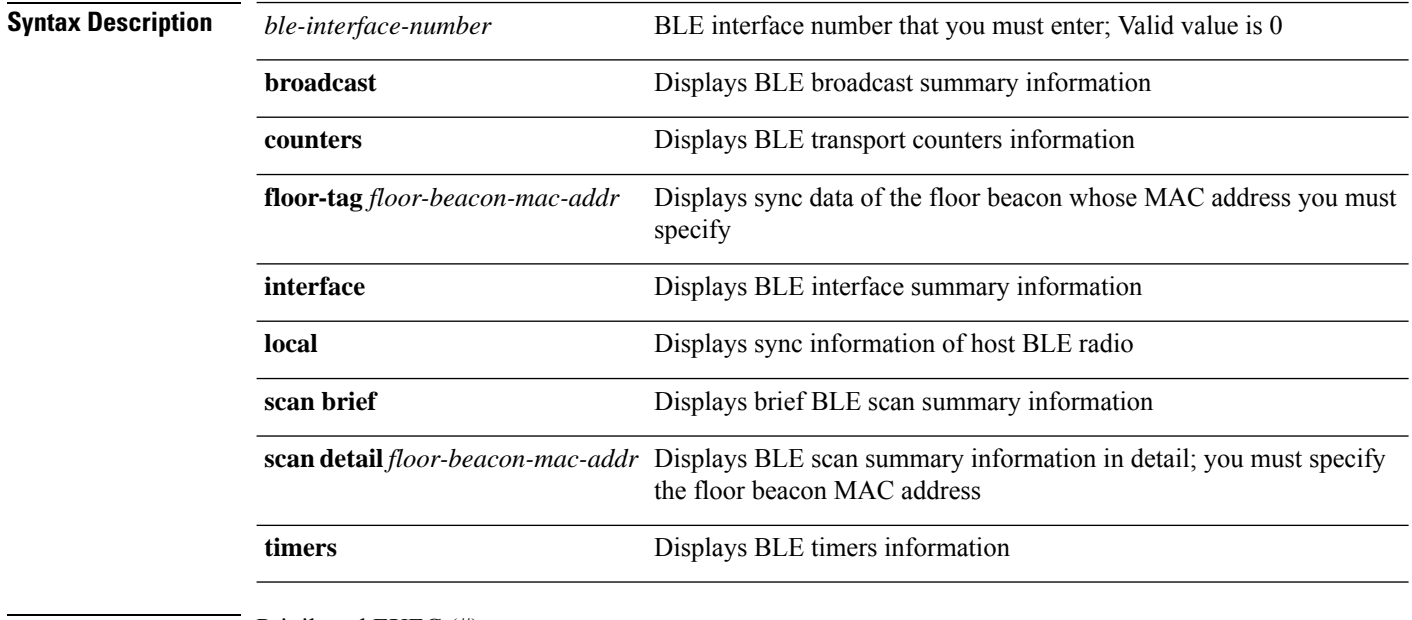

**Command Modes** Privileged EXEC (#)

#### **Command History Release Modification**

This command was introduced. 8.7

#### **Examples**

To view the BLE timers information, use this command:

cisco-ap# **show controller ble 0 timers**

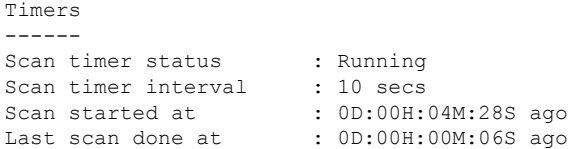

If scanning is working as expected, the 'Last scan done at' time should always be less than or equal to the scan interval set.

## <span id="page-20-0"></span>**show controllers dot11Radio**

To display dot11 interface information, use the **show controllers dot11Radio** command.

**show controllersdot11Radio** *dot11-interface-no*{**antenna** | { **atfconfiguration**| **statistics**} |**bandselect** | **client** { *client-mac-addr* | **all detail** } | **frequency** | **powercfg** | **powerreg** | **radiostats** | **rate** | **vlan** | **wlan** { *wlan-id* | **all detail** } }

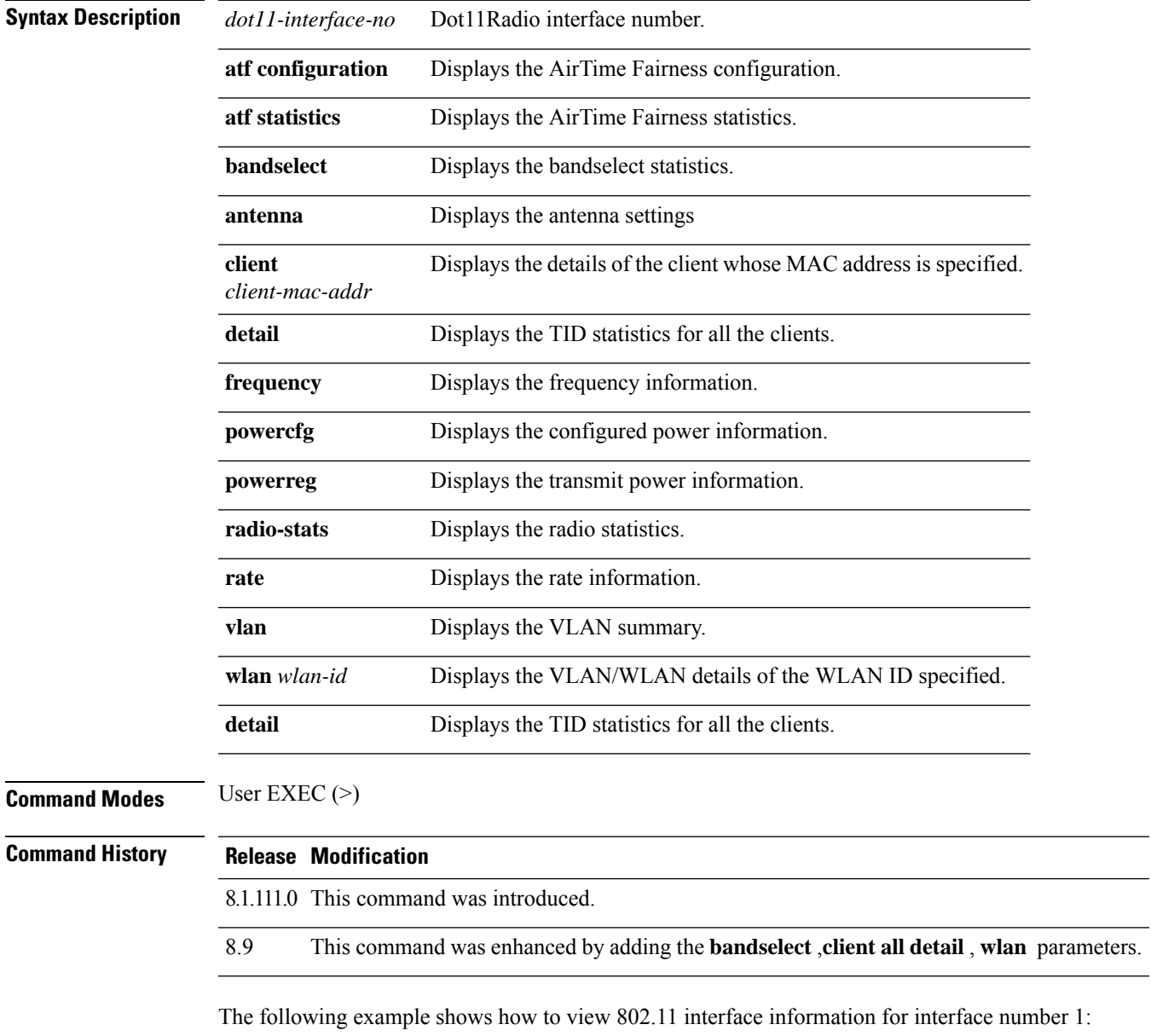

cisco-ap# **show controllers dot11Radio 1**

## <span id="page-21-0"></span>**show controllers nss status**

To display NSS information, use the **show controllers nss status** command.

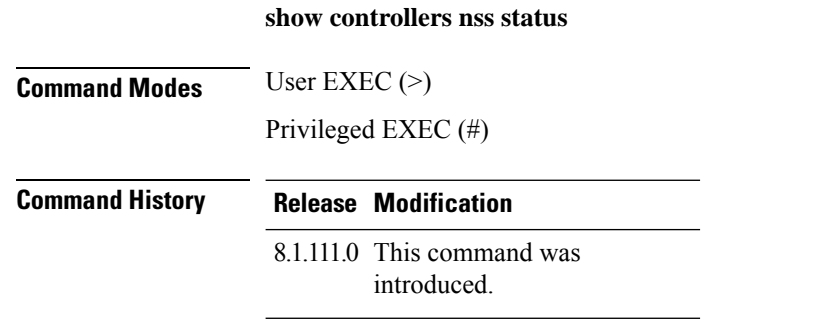

The following example shows how to view NSS information:

cisco-ap# **show controllers nss status**

### <span id="page-22-0"></span>**show controllers wired**

To view the wired interface, use the **show controllers wired** command.

**show controllers wired** *wired-interface-number*

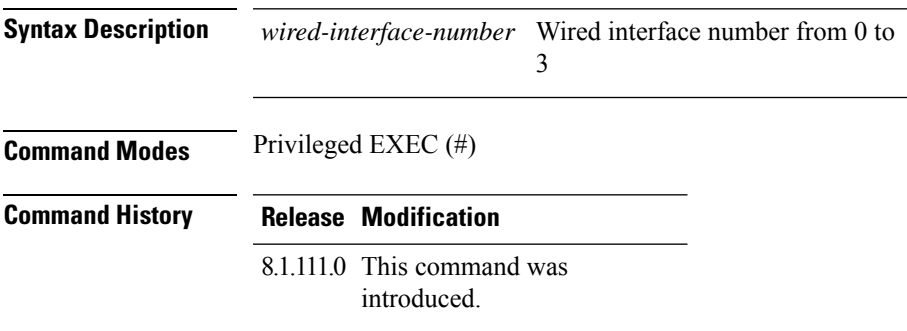

The following example shows how to view information about the controllers' wired interface whose ID is 1:

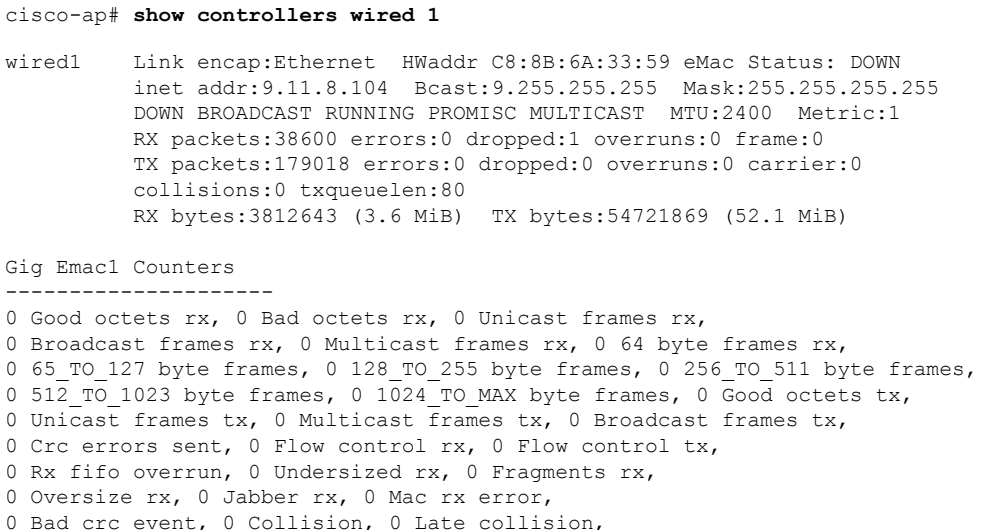

## <span id="page-23-0"></span>**show crypto**

To view the crypto attributes, use the **show crypto** command.

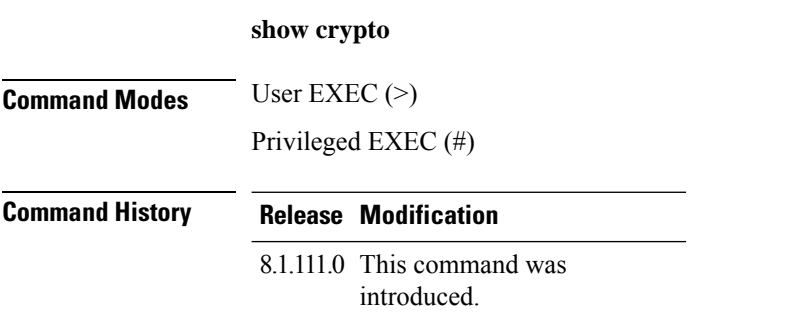

The following example shows how to view the crypto attributes:

cisco-ap# **show crypto**

## <span id="page-24-0"></span>**show debug**

To view the debugs enabled, use the **show debug** command.

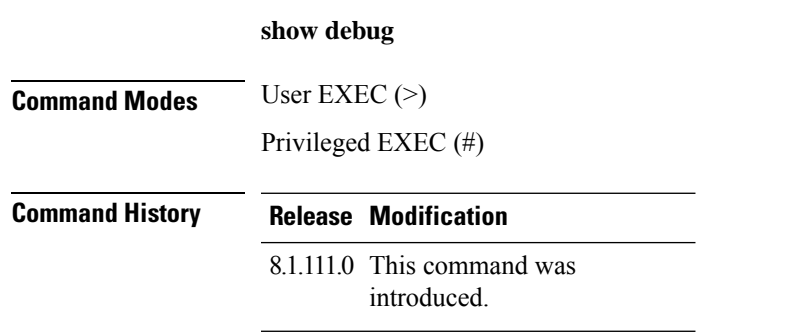

The following example shows how to view the debugs that are in enabled state:

cisco-ap# **show debug**

## <span id="page-25-0"></span>**show dhcp**

To view the status of Dynamic Host Configuration Protocol (DHCP), use the **show dhcp** command.

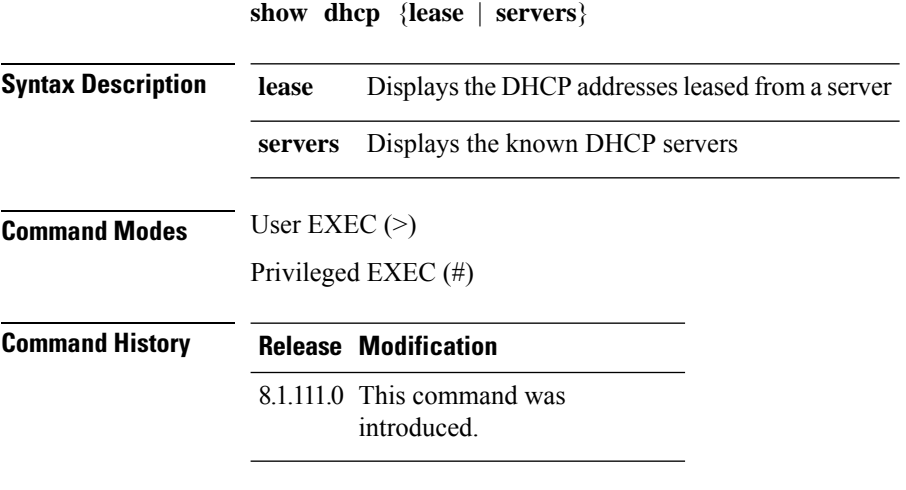

The following example shows how to view the status of DHCP addresses leased from a server:

cisco-ap# **show dhcp lease**

## <span id="page-26-0"></span>**show dot11 qos**

To view the Quality of Service (QoS) parameters for 802.11 network, use the **show dot11 qos** command.

**show dot11 qos Command Modes** Privileged EXEC (#) **Command History Release Modification** 8.1.111.0 This command was introduced.

> The following example shows how to view the Quality of Service (QoS) parameters for 802.11 network:

cisco-ap# **show dot11 qos**

## <span id="page-27-0"></span>**show filesystems**

To view the filesystem information, use the **show filesystems** command.

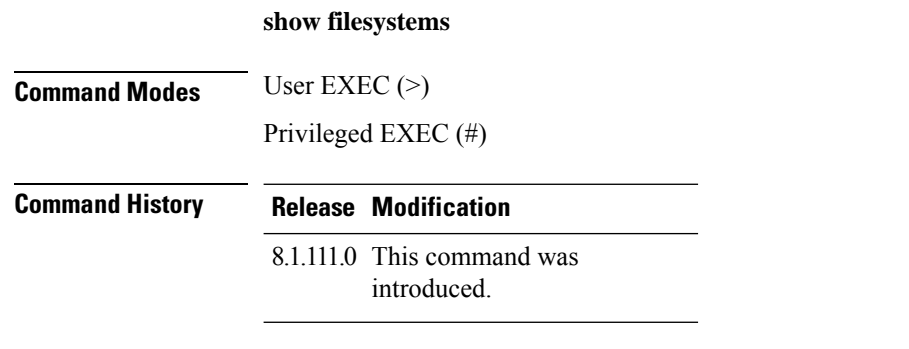

The following example shows how to view the filesystem information:

cisco-ap# **show filesystems**

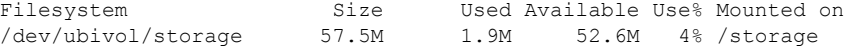

## <span id="page-28-0"></span>**show flash**

To view the flash contents, use the **show flash** command.

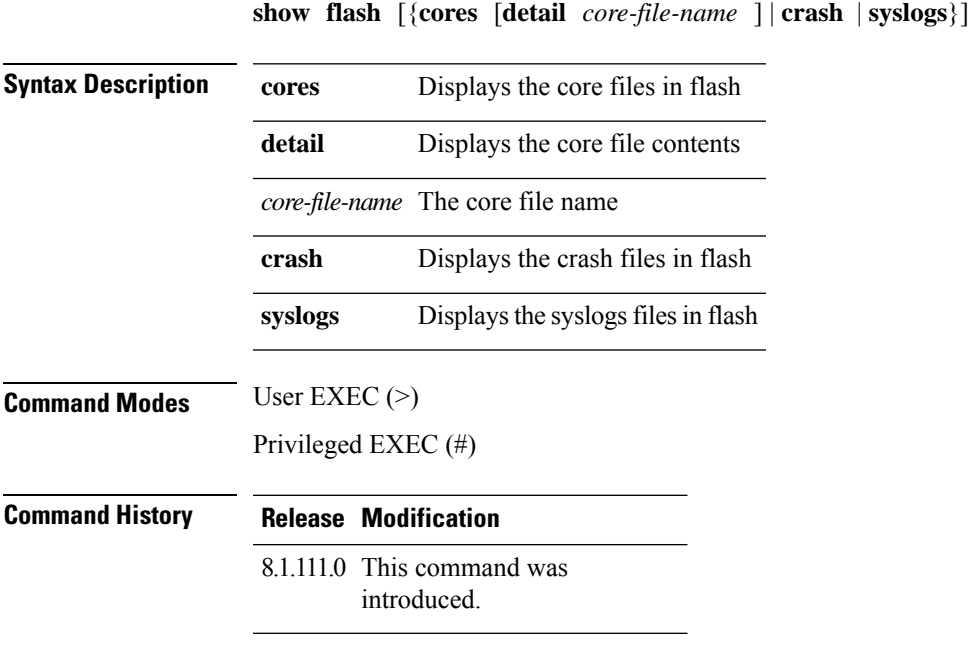

The following example shows how to view the details of a core file in flash:

cisco-ap# **show flash cores detail filename1**

## <span id="page-29-0"></span>**show flexconnect**

To view the flexconnect information for an access point, use the **show flexconnect** command.

**show flexconnect** {**calea** | **cckm** | **client** [**aaa-override** | **counter** | **priority**] | **dot11r** | **mcast** | **oeap** | **pmk** | **status** | **vlan-acl** | **wlan**}

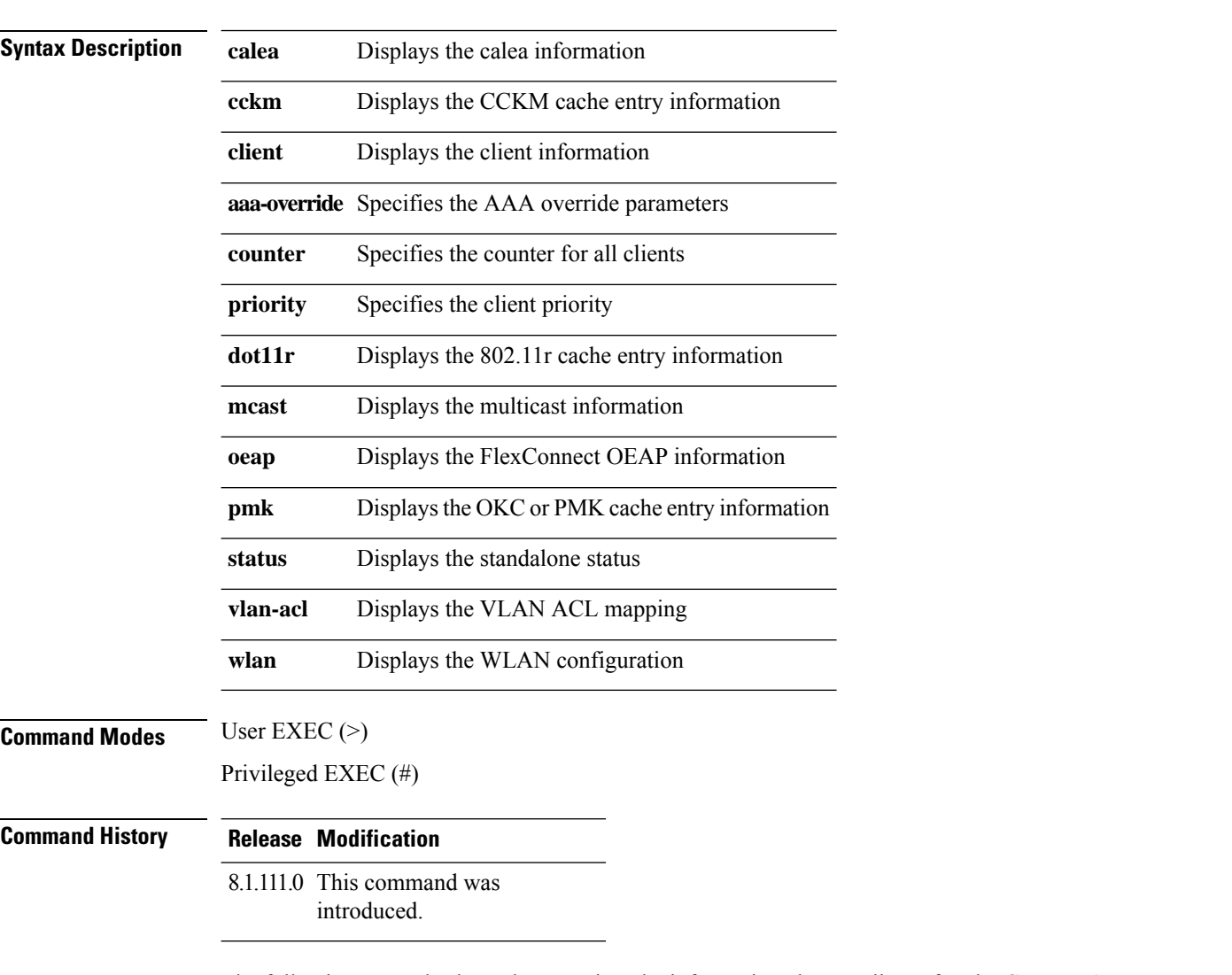

The following example shows how to view the information about a client of a FlexConnect AP:

cisco-ap# **show flexconnect client**

## <span id="page-30-0"></span>**show flexconnect oeap firewall**

To view the OEAP firewall information, use the **show flexconnect oeap firewall** command.

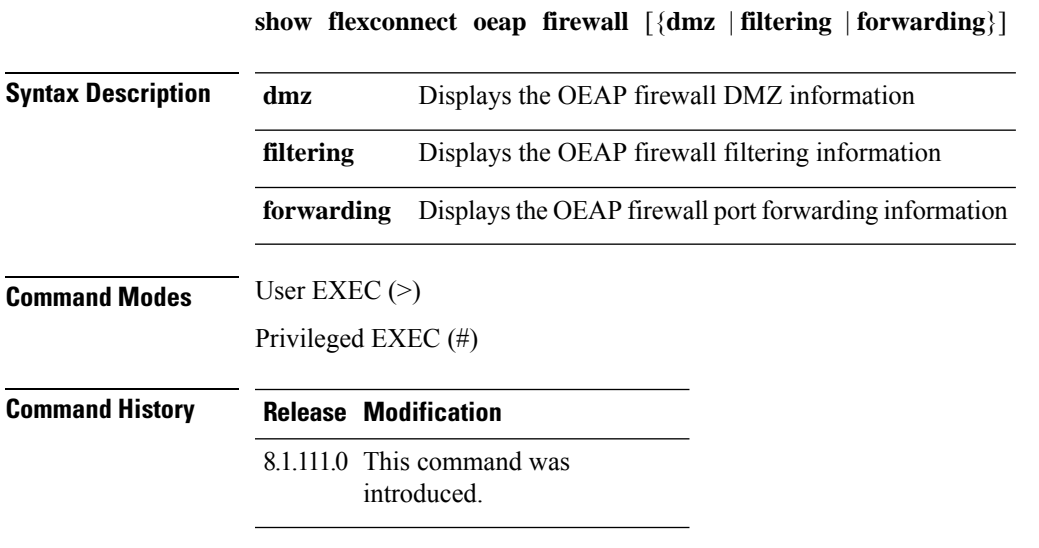

The following example shows how to view the OEAP firewall DMZ information:

cisco-ap# **show flexconnect oeap firewall dmz**

**show Commands**

#### <span id="page-31-0"></span>**show flexconnect wlan**

To view the WLAN configuration for Flexconnect AP mode, use the **show flexconnect wlan** command.

**show flexconnect wlan** [{**l2acl** | **qos** | **vlan**}]

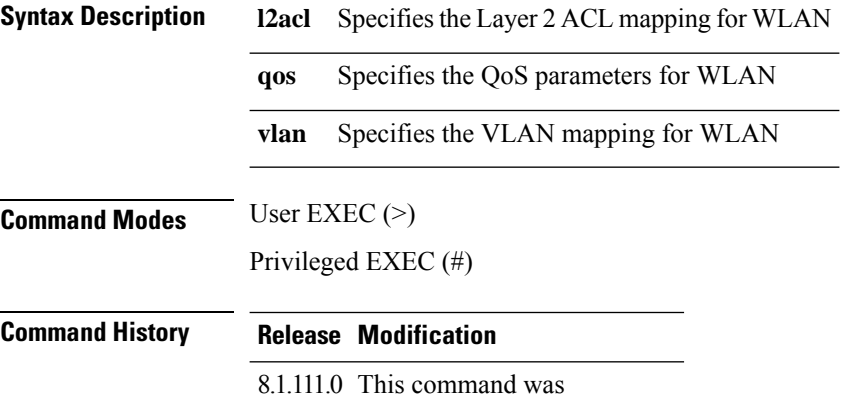

introduced.

The following example shows how to view the WLAN Layer 2 ACL mapping for the Flexconnect AP:

cisco-ap# **show flexconnect wlan l2acl**

**show Commands**

#### <span id="page-32-0"></span>**show interfaces dot11Radio**

To view the interface status and configuration for an 802.11 radio, use the **show interfaces dot11Radio** command.

**show interfaces dot11Radio** *radio-interface-number* {**dfs** | **memory** [*memory-address length* | **firmware**] | **mumimo** *wlan-number* | **sniffer** | **statistics** | **wlan***wlan-id* **datapathcounters** | **statistics** }

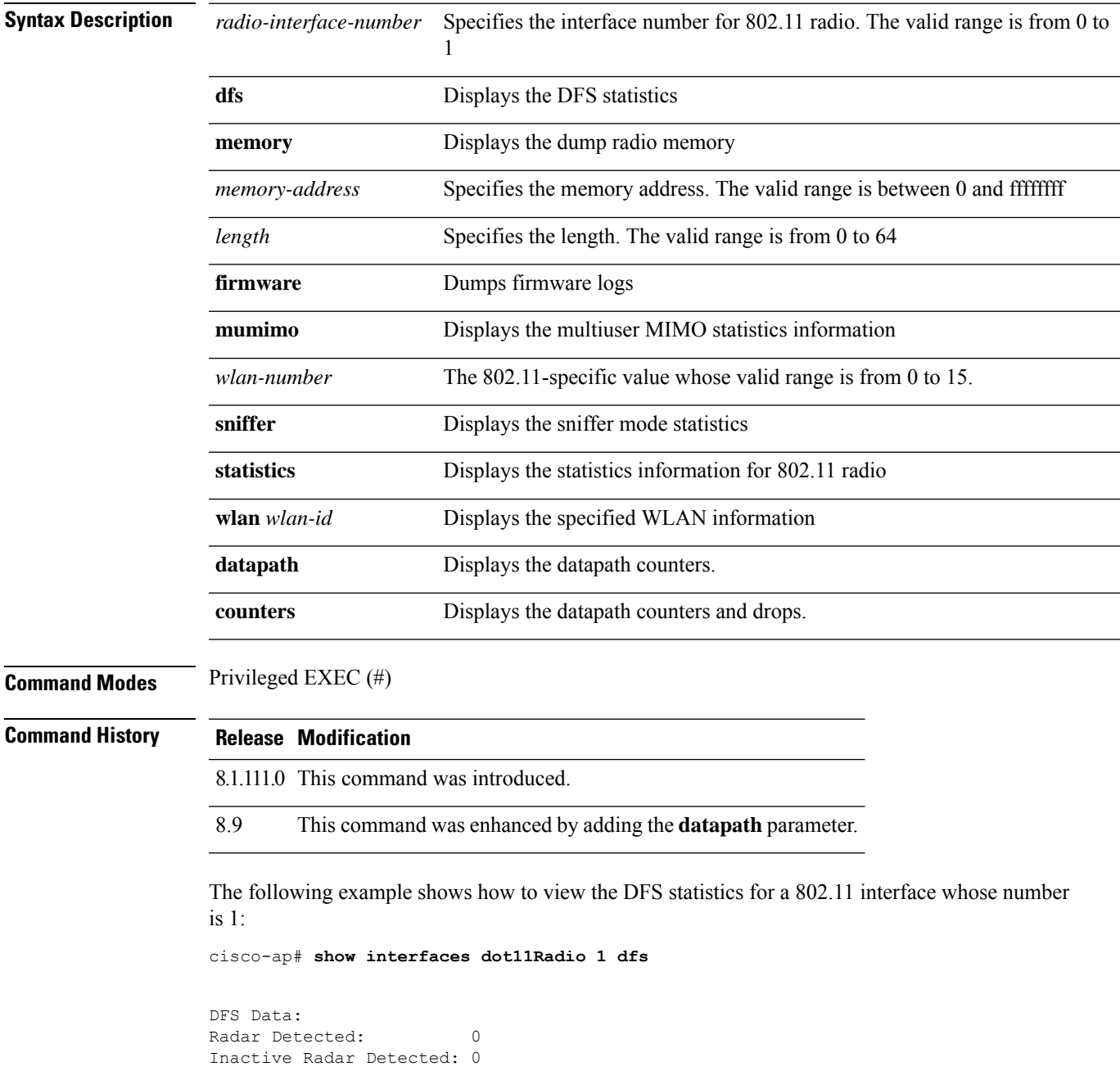

## <span id="page-33-0"></span>**show interfaces network**

To view the Linux network interfaces, use the **show interfaces network** command.

**show interfaces network**

**Command Modes** Privileged EXEC (#)

**Command History Release Modification**

8.1.111.0 This command was introduced.

The following example shows how to view the Linux network interfaces:

cisco-ap# **show interfaces network**

## <span id="page-34-0"></span>**show interfaces wired**

To view the wired interface, use the **show interfaces wired** command.

**show interfaces wired** *wired-interface-number* {**MIB-stats** | **datapath counters**}

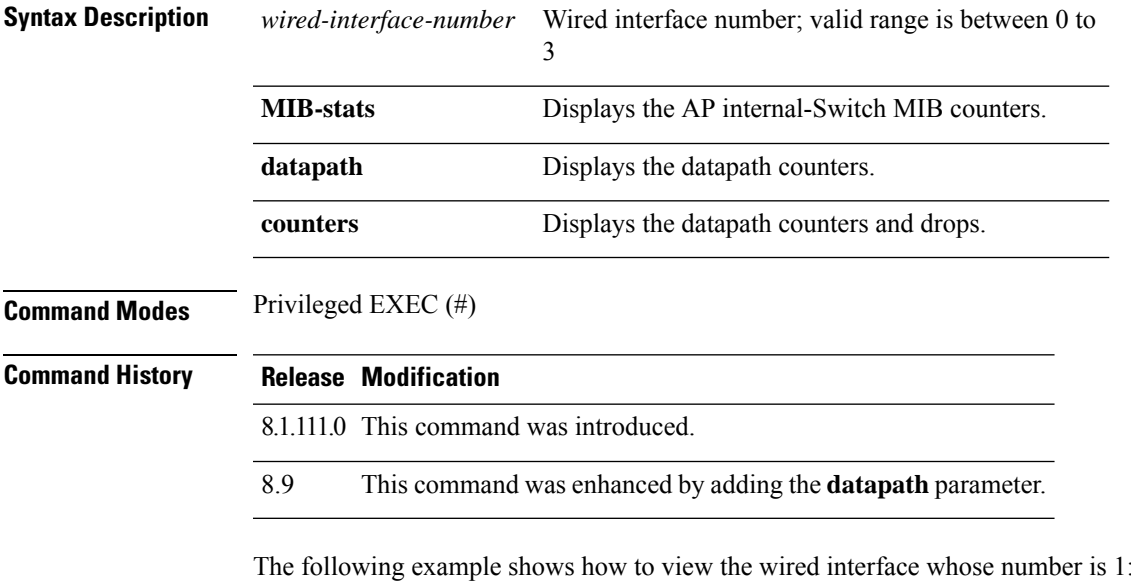

cisco-ap# **show interfaces wired 1**

## <span id="page-35-0"></span>**show inventory**

To view the physical inventory, use the **show inventory** command.

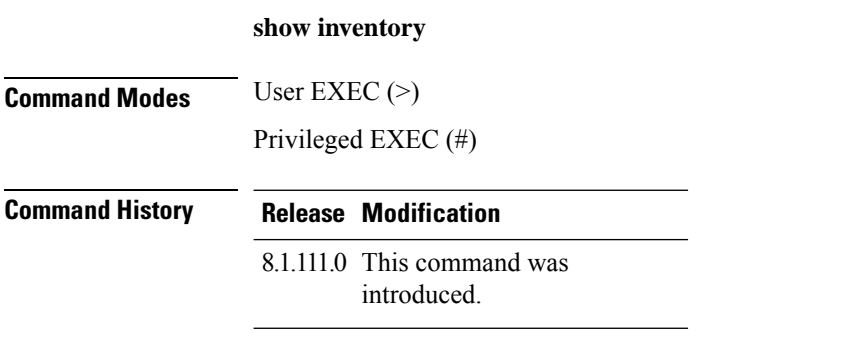

The following example shows how to view the physical inventory:

cisco-ap# **show inventory**

NAME: AP2800, DESCR: Cisco Aironet 2800 Series (IEEE 802.11ac) Access Point PID: AIR-AP2802I-D-K9, VID: V01, SN: XXXXXXXXXXX

## <span id="page-36-0"></span>**show ip**

To view the IP information, use the **show ip** command.

**show ip** {**access-lists** | **interface brief** | **route** | **tunnel** [**eogre** {**domain** | **forwarding-table** | **gateway**} | **fabric** | **summary**| **sip-snooping**{ **stats**| **status**} ]}

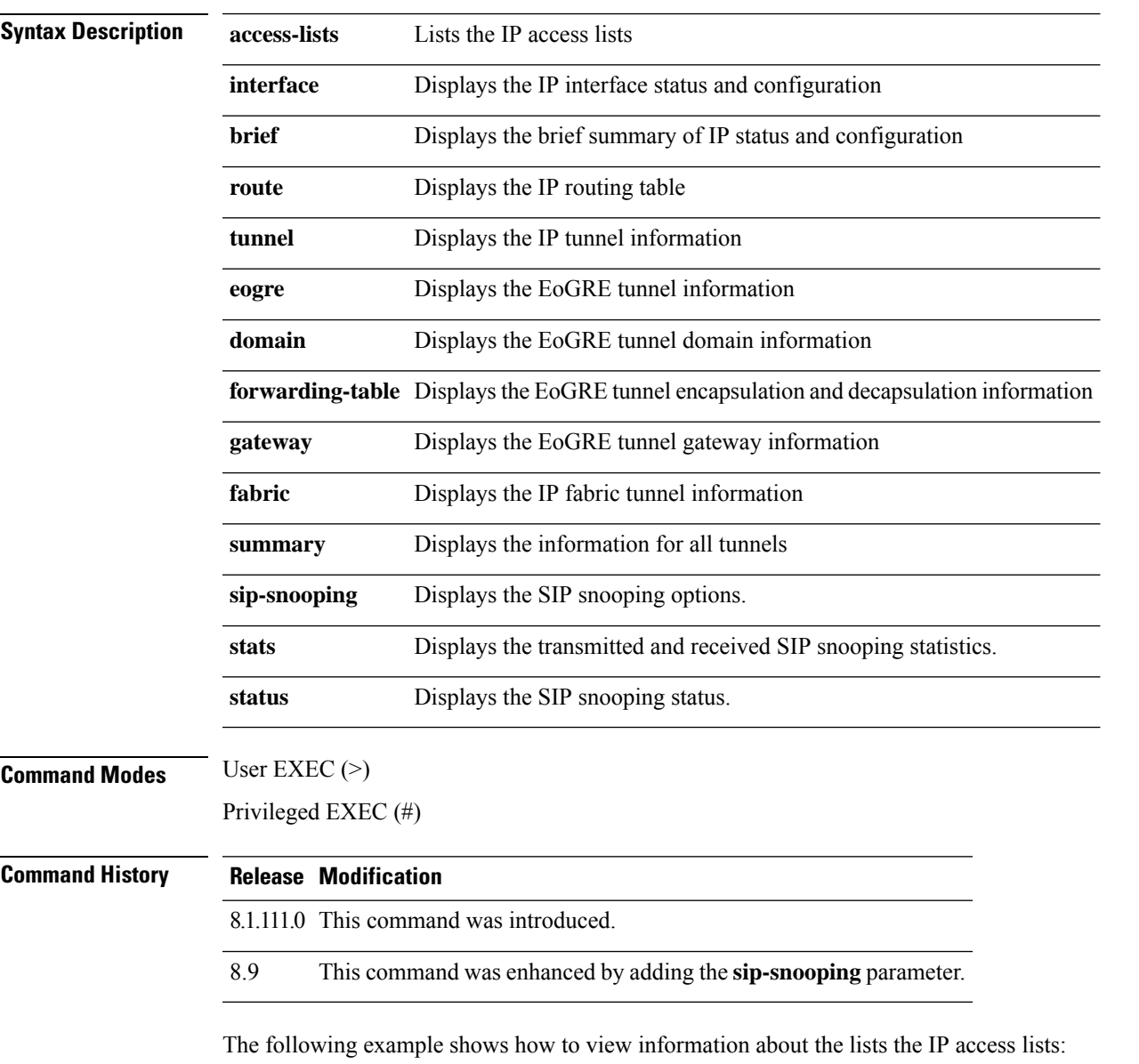

cisco-ap# **show ip access-lists**

## <span id="page-37-0"></span>**show lacp**

To view the Link Aggregation Control Protocol (LACP) options, use the **show lacp** command.

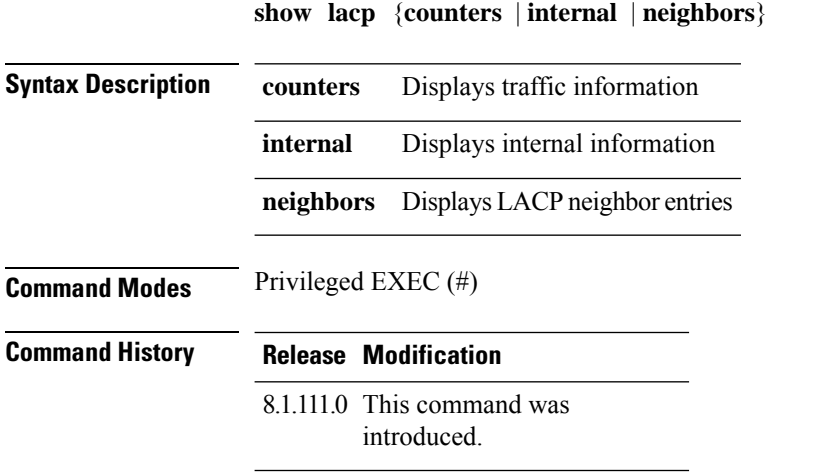

The following example shows how to view the LACP traffic information:

cisco-ap# **show lacp counters**

# <span id="page-38-0"></span>**show logging**

To view the contents of logging buffers, use the **show logging** command.

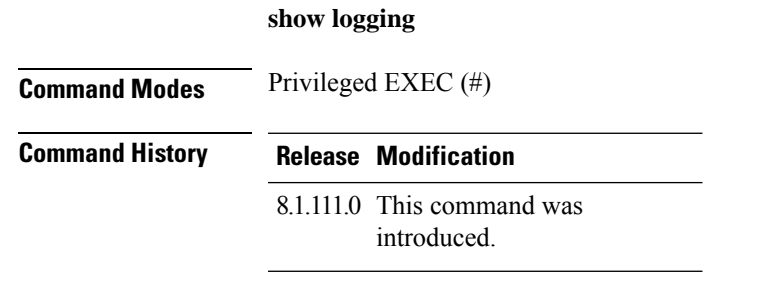

The following example shows how to view the contents of logging buffers:

cisco-ap# **show logging**

## <span id="page-39-0"></span>**show memory**

To display memory usage on an access point, use the **show memory** command.

**show memory** [{**detail** | **pool** | **summary**}]

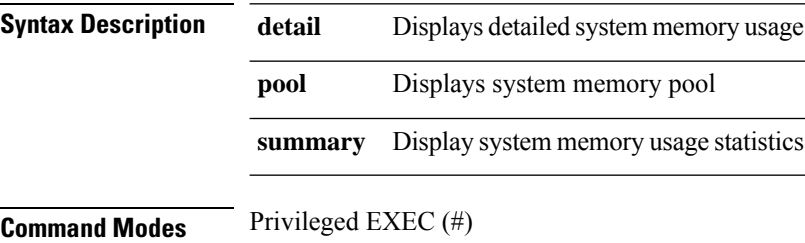

**Command History Release Modification**

8.1.111.0 This command was introduced.

The following example shows how to view the system memory usage statistics:

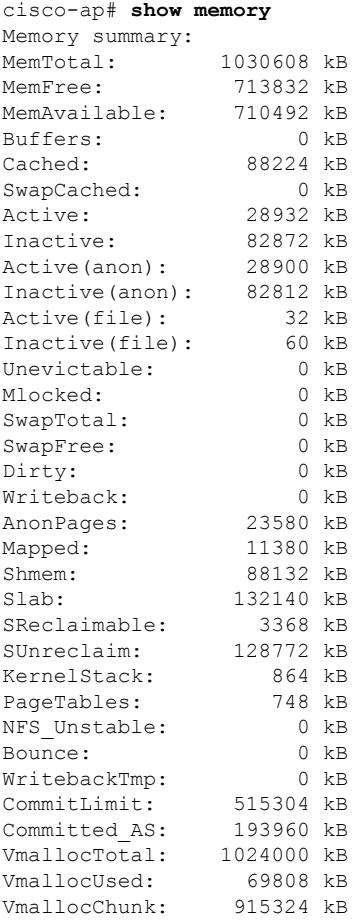

 $\mathbf{l}$ 

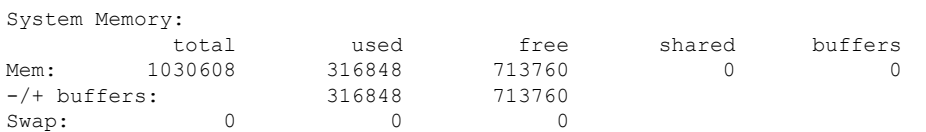

## <span id="page-41-0"></span>**show policy-map**

To view policy maps on access point, use the **show policy-map** command.

**show policy-map**

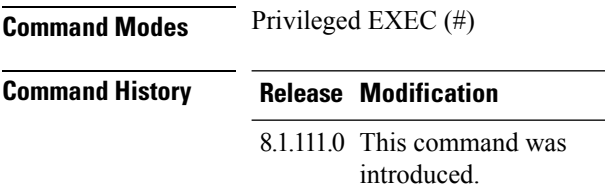

The following example shows how to view the policy maps on the access point:

cisco-apshow policy-map

## <span id="page-42-0"></span>**show processes**

To view process utilization details, use the **show processes** command.

**showprocesses** {**cpu** *cpu-number* | **dmalloc** {**capwap** | **wcp**} | **status**}

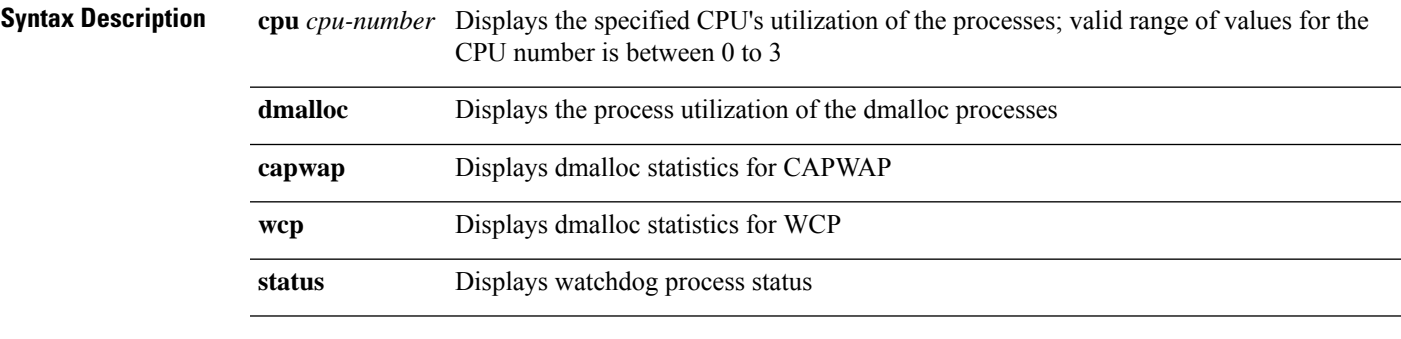

**Command Modes** Privileged EXEC (#)

#### **Command History Release Modification**

8.1.111.0 This command was introduced.

The following example shows how to view the process watchdog status:

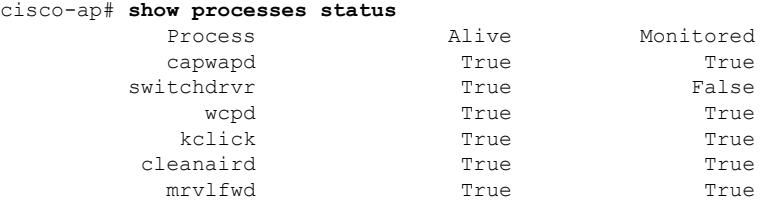

#### <span id="page-43-0"></span>**show processes memory**

To display the processes on the access point, use the **show processes memory** command.

**show processes memory** {**maps** | **smaps**} **pid** *pid-number*

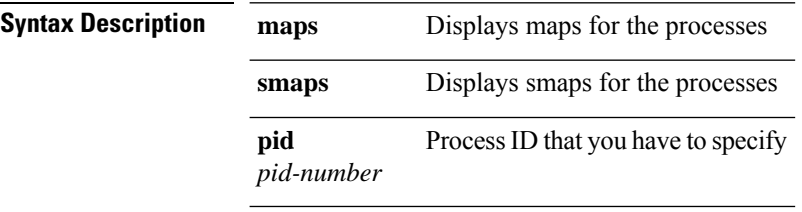

**Command Modes** Privileged EXEC (#)

#### **Command History Release Modification**

8.1.111.0 This command was introduced.

The following example shows how to view the list of processes utilizing the memory on the access point:

```
cisco-ap# show processes memory
Mem total:1030608 anon:23876 map:11424 free:712728
slab:132748 buf:0 cache:88284 dirty:0 write:0
Swap total:0 free:0
 PID VSZ^VSZRW RSS (SHR) DIRTY (SHR) STACK COMMAND
 6227 56500 53464 1168 732 1144 732 132 /usr/sbin/mrvlfwd
 6283 27536 20668 13032 2400 13032 2400 132 /usr/sbin/capwapd
 6297 24880 10612 14536 1376 14536 1376 132 wcpd
6255 9612 6600 1508 1052 1508 1052 132 /usr/sbin/cleanaird
5122 9556 4144 2664 2012 2664 2012 132 /usr/bin/capwap_brain
29097 7148 1536 3560 2392 3556 2388 132 /usr/sbin/cisco_shell
 3142 6828 1216 2992 2264 2992 2264
 5106 4588 404 1912 1644 1912 1644 132 /usr/bin/fastcgi -s /tmp/fcgi_sock
5108 4588 404 1912 1644 1912 1644 132 /usr/bin/slowfcgi -s /tmp/slow_fcgi_sock
6084 4544 452 928 360 928 360 132 /usr/sbin/lighttpd -f /etc/lighttpd.conf
 6214 3692 344 1420 960 1420 960 132 tamd_proc ap-tam 1 0 -debug err
 6213 3556 340 1460 1104 1460 1104
 6133 3396 400 1196 976 1196 976 132 /usr/bin/poder_agent
 4689 3176 336 1012 812 1012 812 132 /usr/bin/sync_log /storage/syslogs/13
            6143 3140 304 1428 1204 1428 1204 132 /usr/bin/failover
 4716 3136 284 616 436 616 436 132 watchdogd
 6121 3116 280 988 820 988 820 132 bigacl_d
 5084 3112 272 952 804 952 804 132 /usr/bin/led_core
 6181 1884 320 1044 260 1044 260 132 perl /usr/bin/drt.pl
1 1596 196 492 412 492 412 132 init
            30914 1596 196 428 344 428 344 132 top -m -b -n 1
6145 1596 196 248 176 248 176 132 {S80cisco} /bin/sh /etc/init.d/S80cisco
start
30912 1592 192 424 356 424 356 132 {show_process_me} /bin/ash
/usr/bin/cli_scripts/show_process_memory.sh 0 0 0 0 0 0 0 0 0 0
30911 1592 192 400 336 400 336 132 /bin/sh -c
/usr/bin/cli_scripts/show_process_memory.sh 0 0 0 0 0 0 0 0 0 0 | more
```
 $\mathbf{l}$ 

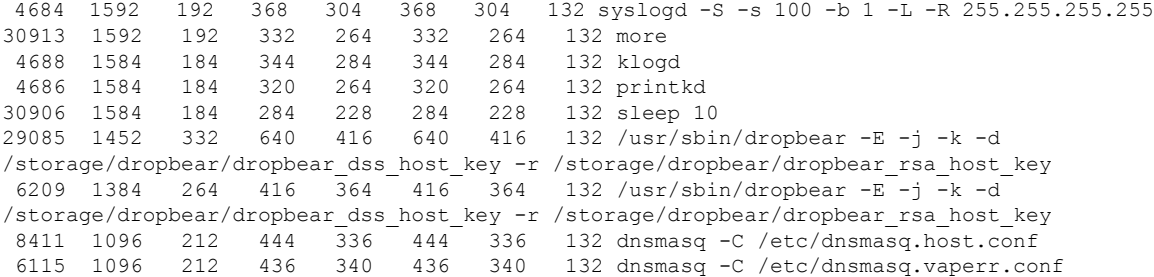

#### <span id="page-45-0"></span>**show rrm**

To view the Radio Resource Management (RRM) properties, use the **show rrm** command.

**show rrm** {**hyperlocation** [*level1-list* ] | **neighbor-list** [**details** ] | **receive** {**configuration** | **statistics**}}

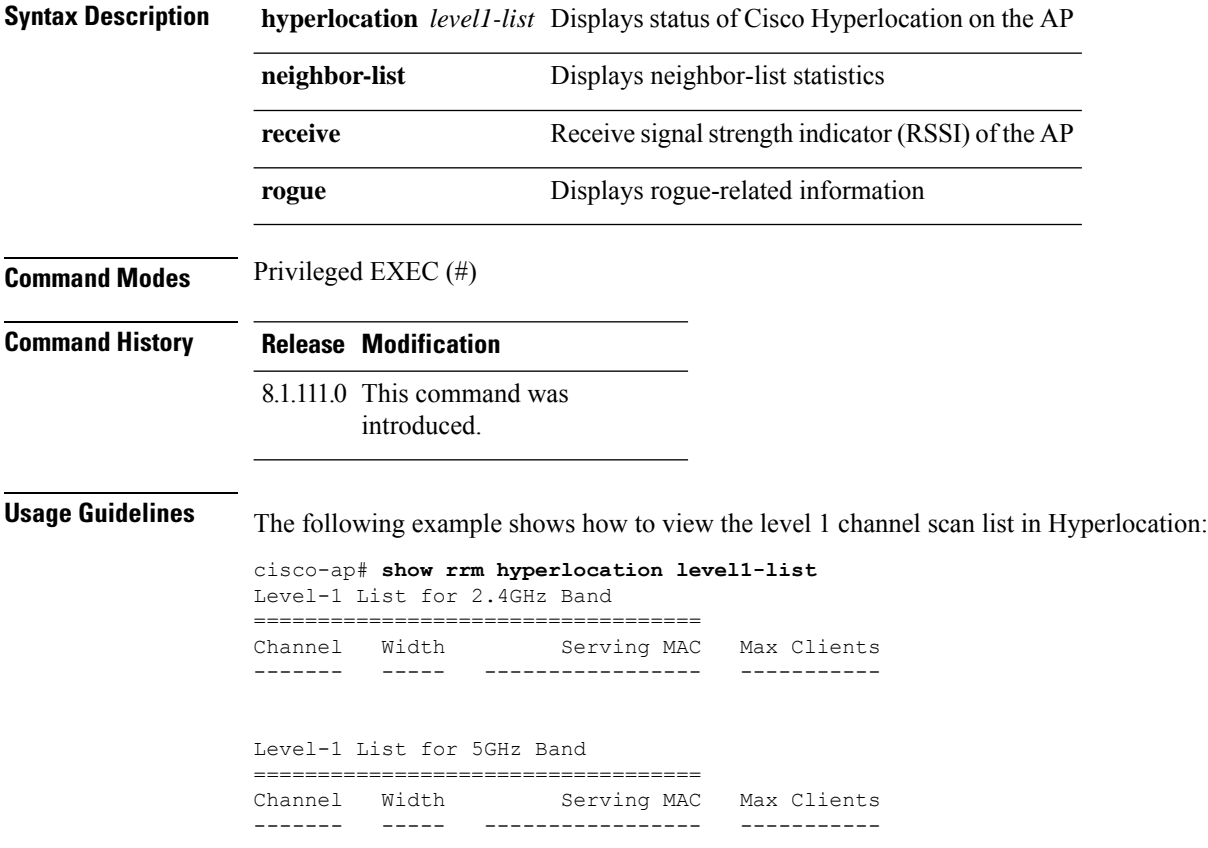

## <span id="page-46-0"></span>**show rrm rogue containment**

To view rogue containment information on an access point, use the **show rrm rogue containment** command.

**show rrm rogue containment** {**ignore** | **info**} **Dot11Radio** *radio-interface-number*

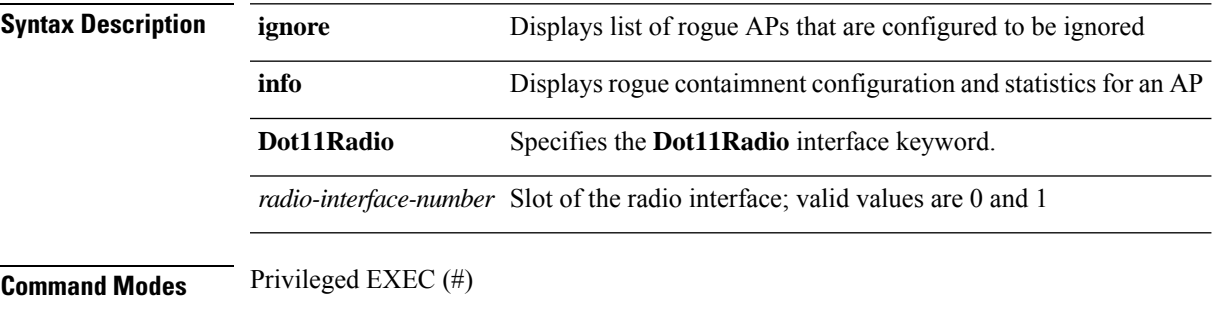

**Command History Release Modification**

8.1.111.0 This command was

introduced.

The following example shows how to view the rogue containment and statistics for the 802.11 interface numbered 1:

```
cisco-ap# show rrm rogue containment info Dot11Radio 1
Rogue Containment Info and Stats for slot 1:
bssid client-addr contain-type channels
     Request Status count
```
Submit 0 Success 0 Timeout 0 Error 0 Tuned 0 Flushed 0 Bad Channel 0 Tail Dropped 0<br>Cancelled 0 Cancelled NDP DFS Tx Cancelled 0 Tx Failed 0<br>Created 0 Created

## <span id="page-47-0"></span>**show rrm rogue detection**

To view RRM rogue detection configuration parameters, use the **show rrm rogue detection** command.

**show rrm rogue detection** {**adhoc** | **ap** | **clients** | **config** | **rx-stats**} **Dot11Radio** *radio-interface-number*

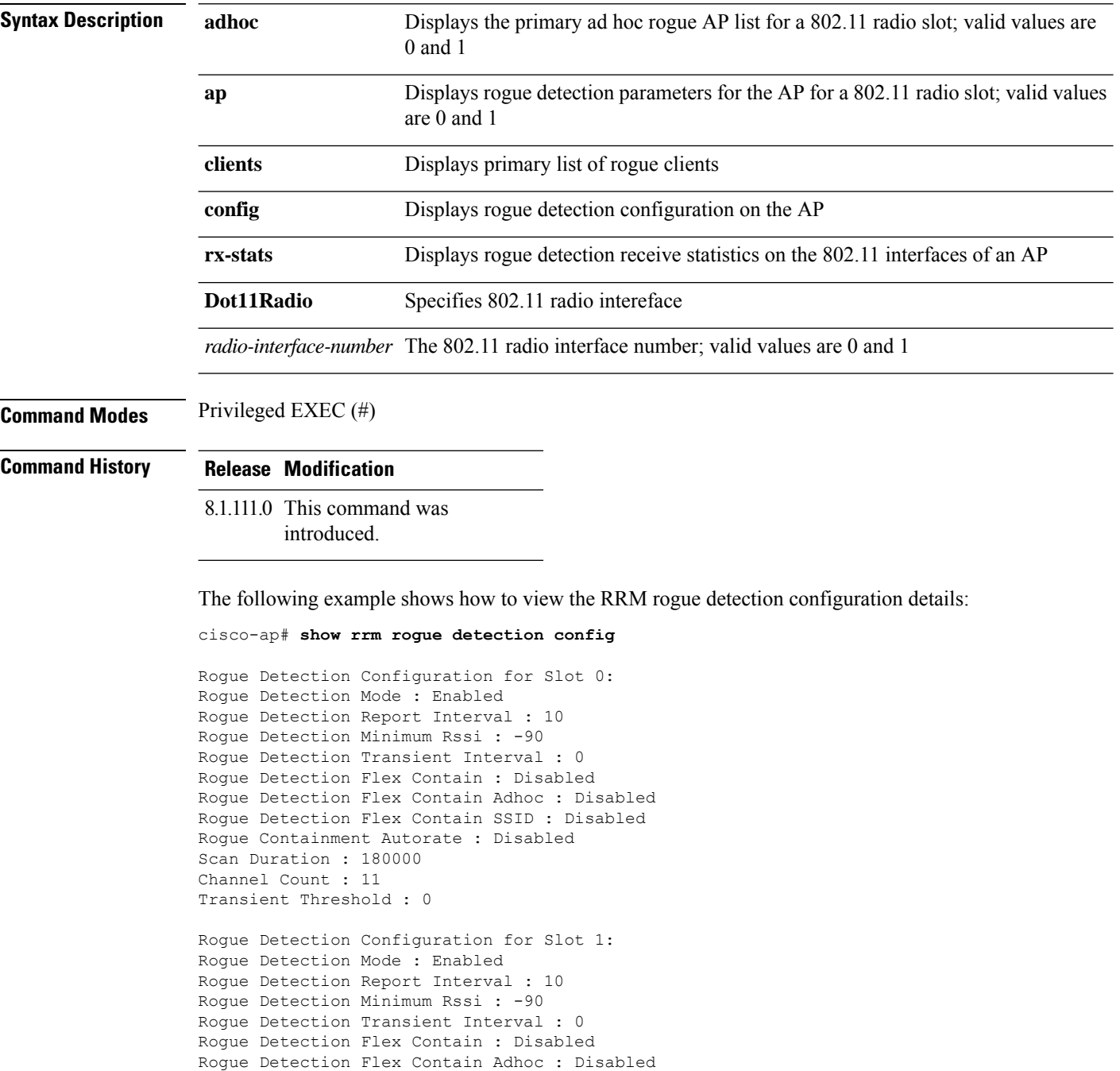

Rogue Detection Flex Contain SSID : Disabled Rogue Containment Autorate : Disabled

 $\mathbf{l}$ 

Scan Duration : 180000 Channel Count : 25 Transient Threshold : 0

## <span id="page-49-0"></span>**show running-config**

To display the contents of the currently running configuration on the access point, use the **show running-config** command.

#### **show running-config**

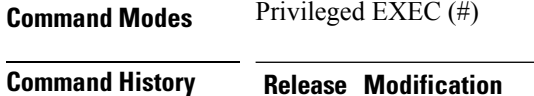

8.1.111.0 This command was introduced.

The following example shows how to view the contents of the currently running configuration on the access point:

cisco-ap# **show running-config**

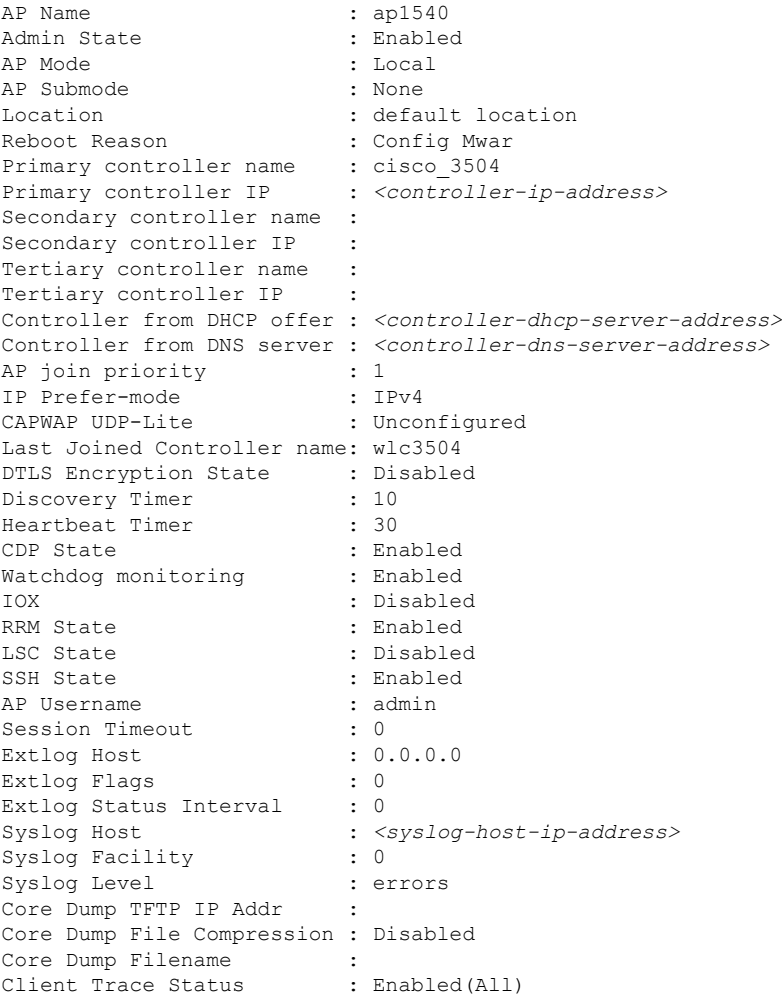

 $\mathbf{l}$ 

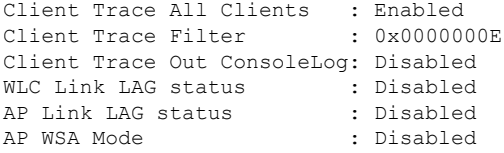

#### <span id="page-51-0"></span>**show spectrum**

To view the show commands of the spectrum firmware, use the **show spectrum** command.

**show spectrum** {**list** | **recover** | **status** }

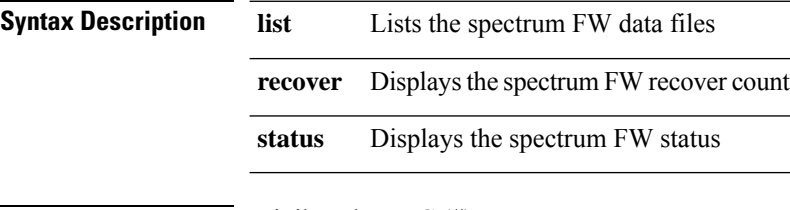

**Command Modes** Privileged EXEC (#)

**Command History Release Modification**

8.1.111.0 This command was introduced.

The following example shows how to view the spectrum firmware status:

```
cisco-ap# show spectrum status
```

```
Spectrum FW status slot 0:
 version: 1.15.4
  status: up, crashes 0, resets 0, radio reloads 0
  load: 37.00 34.75 33.50 33.25
 NSI Key: 26c1bd25893a4b6dd3a00fe71735d067
 NSI: not configured
 reg_wdog: 255 26309 0
 dfs_wdog: 0
 dfs_freq: 0
Spectrum FW status slot 1:
 version: 1.15.4
 status: up, crashes 0, resets 0, radio reloads 0
 load: 37.25 38.00 38.75 39.00
 NSI Key: 26c1bd25893a4b6dd3a00fe71735d067
 NSI: not configured
 reg_wdog: 255 26309 0
 dfs_wdog: 0
 dfs freq: 0
```
## <span id="page-52-0"></span>**show tech-support**

To automatically run show commandsthat display system information, use the **show tech-support** command.

**show tech-support Command Modes** Privileged EXEC (#) **Command History Release Modification** 8.1.111.0 This command was introduced.

> The following example shows how to automatically run show commands that display system information:

cisco-ap# show tech-support

### <span id="page-53-0"></span>**show version**

To view the software version information of the AP, use the **show version** command.

**show version**

**Command Modes** Privileged EXEC (#)

**Command History Release Modification**

8.1.111.0 This command was introduced.

The following example shows how to view the software version information of the AP:

cisco-ap# **show version**

#### <span id="page-54-0"></span>**show trace dot11\_chn**

To view off-channel events on 802.11 channel of an AP, use the **show trace dot11\_chn** command.

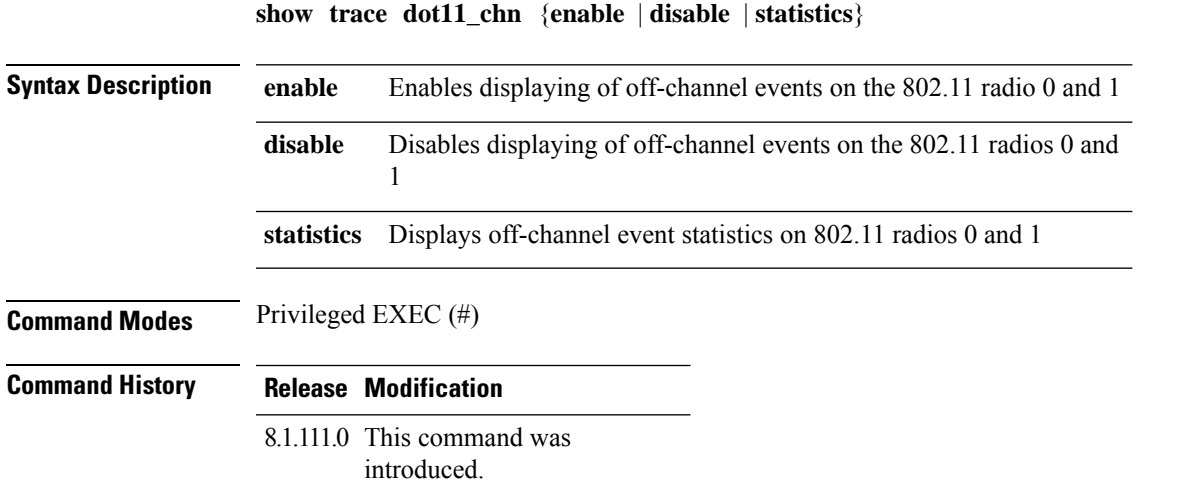

#### **Examples**

The following example shows how to view off-channel event statistics on 802.11 radios:

```
cisco-ap# show trace dot11_chn statistics
```
Dot11Radio0 Off-Channel Statistics: total\_count in\_prog\_count last-chan last-type last-dur 0 0 0 0 0 Dot11Radio1 Off-Channel Statistics: total\_count in\_prog\_count last-chan last-type last-dur 0 0 0 0 0

#### <span id="page-55-0"></span>**show trace**

To view trace logs on the AP, use the **show trace** command.

show trace

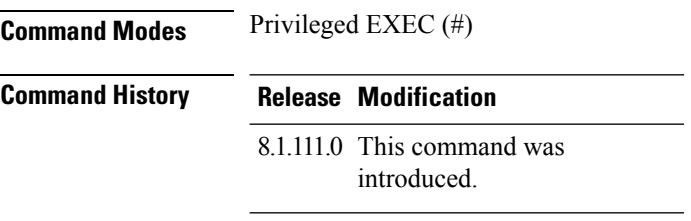

The following example shows how to view the trace logs on the AP:

cisco-ap# **show trace**

## <span id="page-56-0"></span>**show wips**

To view details of the AP that is configured in wIPS mode, use the **show wips** command.

**show wips** {**alarm** *alarm-id* | **analyzer** |**buffer** | **channel** *channelno* |**infrastructure-device** |**neighbors** | **node mac** *mac-address* | **node number** *number* | **object** | **policy** *policy-id* | **policy ssid** | **session** *mac-address* | **stats** | **violation node** *mac-address* | **violation channel** *channel-number*}

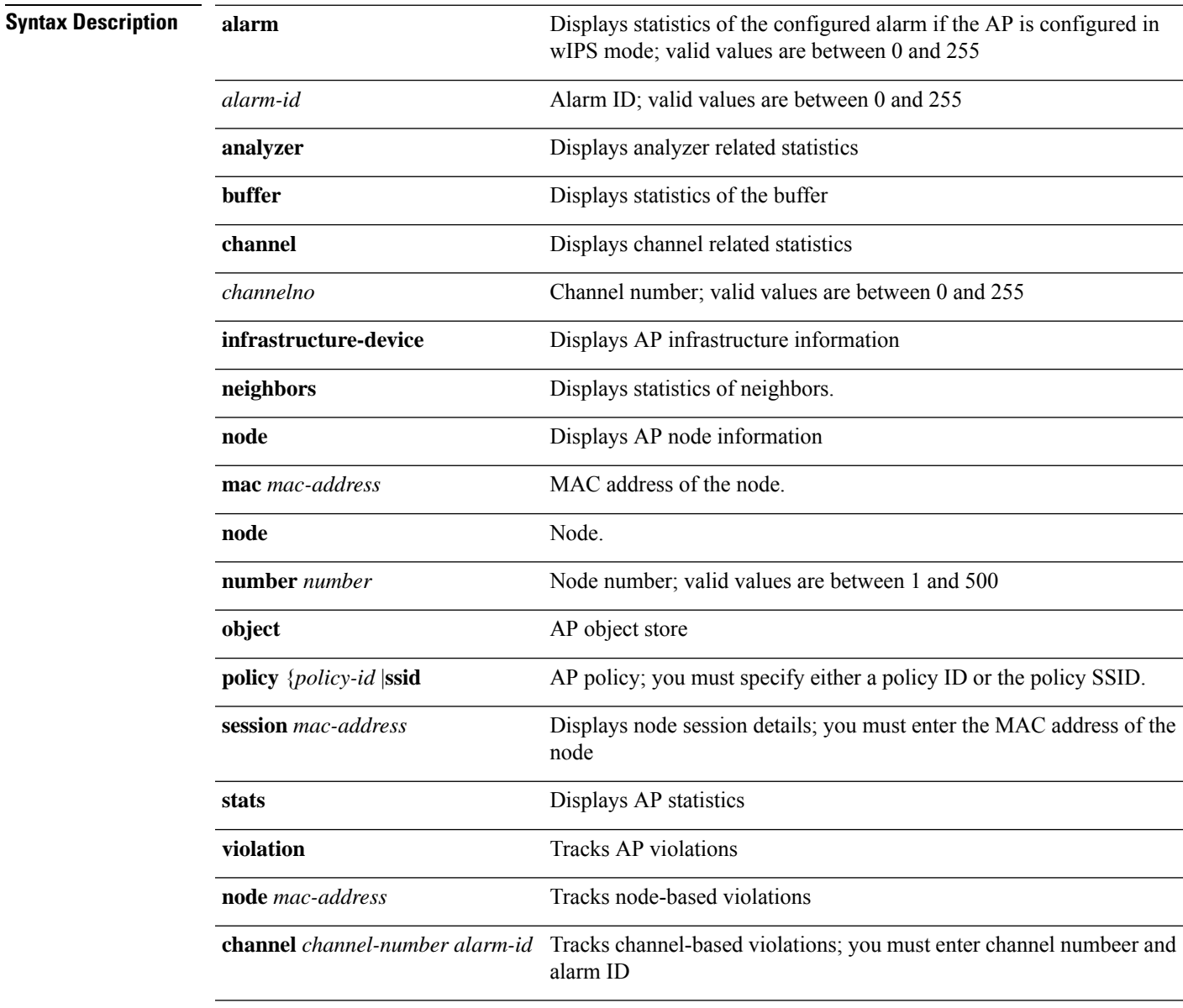

#### **Command Modes** Privileged EXEC (#)

#### **Command History Release Modification**

8.1.111.0 This command was introduced.

The following example shows how to view the wIPS statistics information on the AP:

cisco-ap# **show wips stats**